# **Nennung Online International**

### **Turniersuche**

Neu ist die Suche nach "Internationalen Turnieren". Über diesen Punkt finden Sie alle internationalen Veranstaltungen in Deutschland.

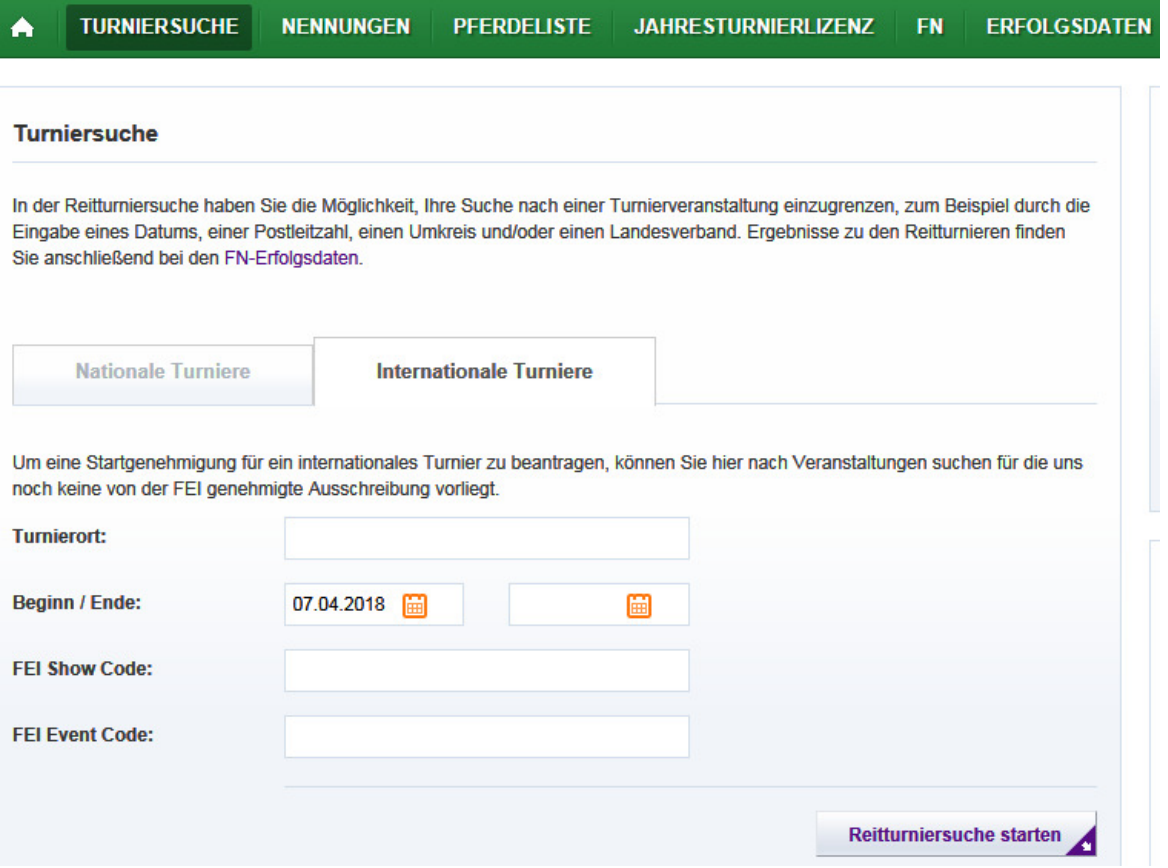

Unterschied zur bekannten Turniersuche: Hier werden auch Turniere aufgelistet die es in Nennung Online noch nicht als Veranstaltung gibt. D.h. es kann in diesem Fall nur eine Startgenehmigung beantragt werden. Detailinformationen (wie gewohnt) sind erst nach dem Import der Ausschreibungsdaten über Nennung Online einzusehen.

## **Erläuterung des SUCHERGEBNISSES:**

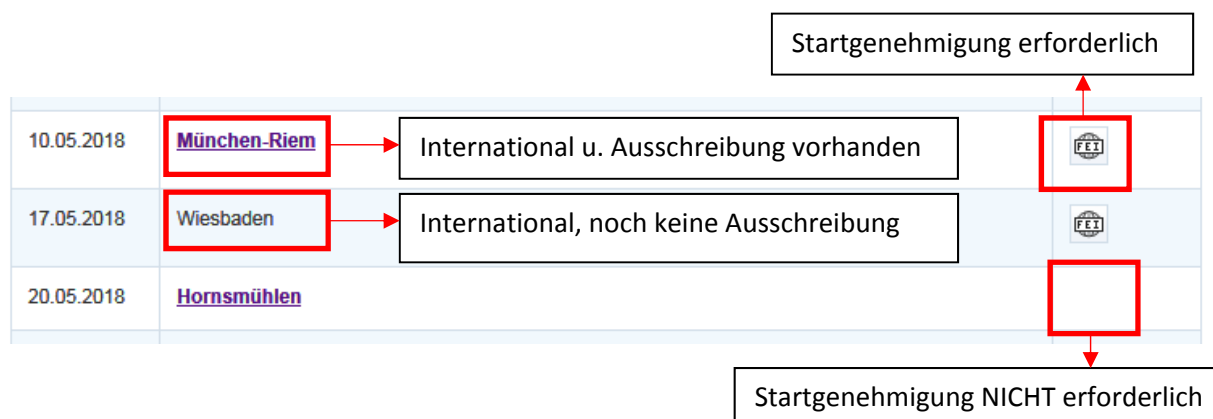

Sofern schon eine Ausschreibung importiert wurde kommen Sie über den Link (Veranstaltungsname) direkt zur Detailansicht der Veranstaltung.

Ist das Symbol zur Beantragung der Startgenehmigung nicht vorhanden, ist eine Beantragung nicht nötig oder nicht (mehr) möglich (z.B. Nennschluss schon überschritten).

# **Erläuterung zu den Turnierdetails**

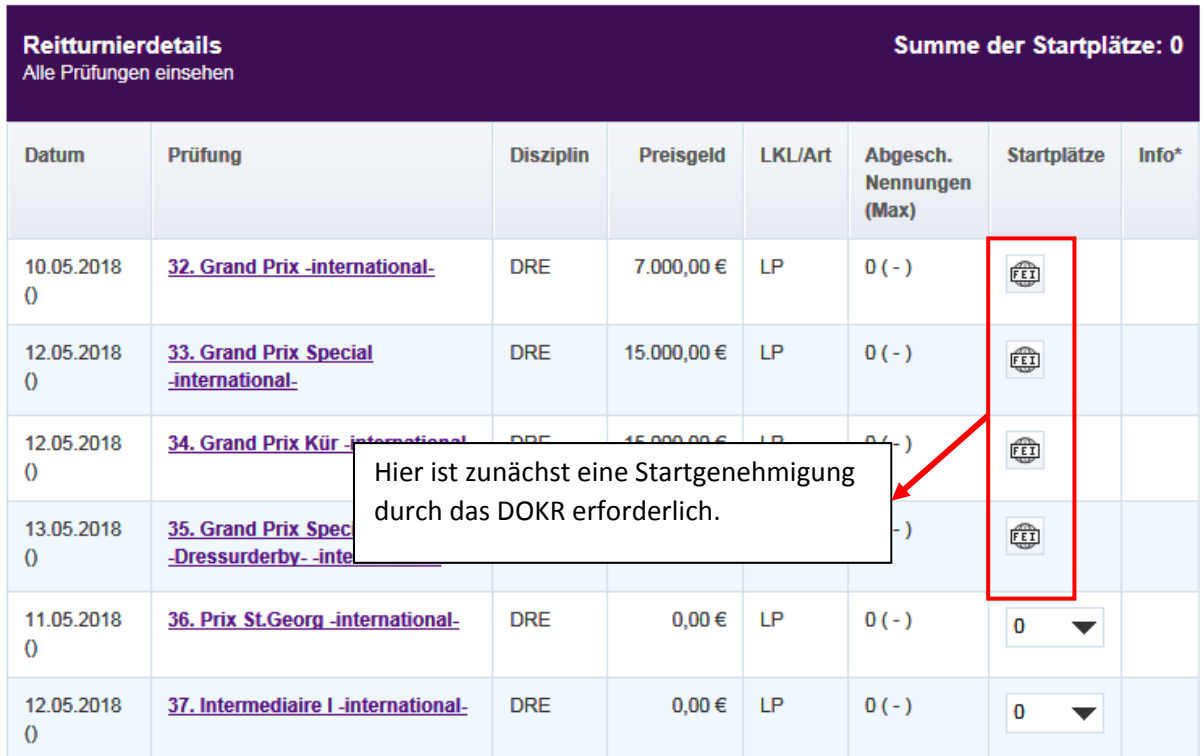

Die Beantragung erfolgt über einen Klick auf den FEI-Button (das angezeigte Symbol).

Sobald das DOKR die Startgenehmigung in Nennung Online erteilt hat kann eine Nennung abgegeben werden.

### **Übersicht über meine Startgenehmigungen**

Unter "Mein Konto" findet sich der Menüpunkt "Startgenehmigungen". Hier können Sie die von Ihnen beantragten Startgenehmigungen mit aktuellem Status einsehen, zurückziehen oder löschen.

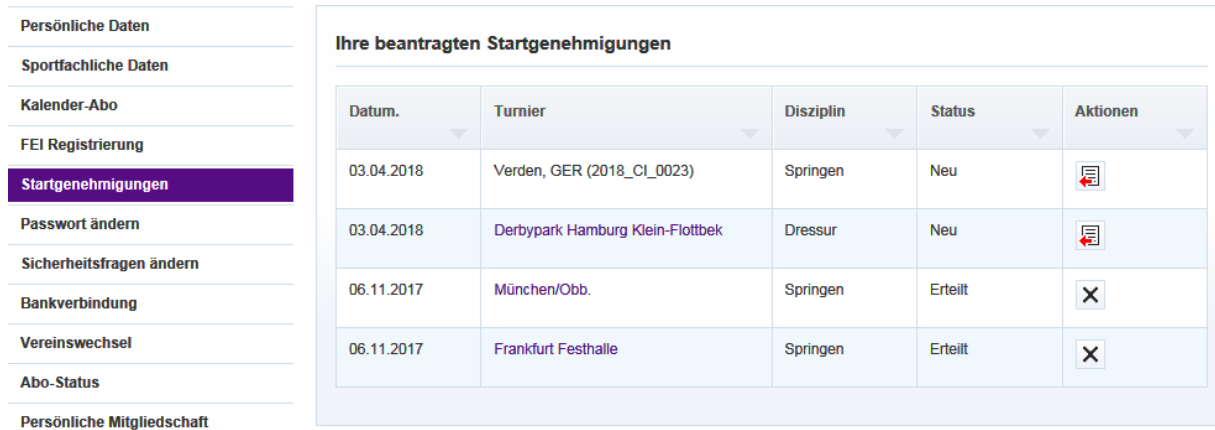

## **FEI-Registrierung**

#### **Reiter**

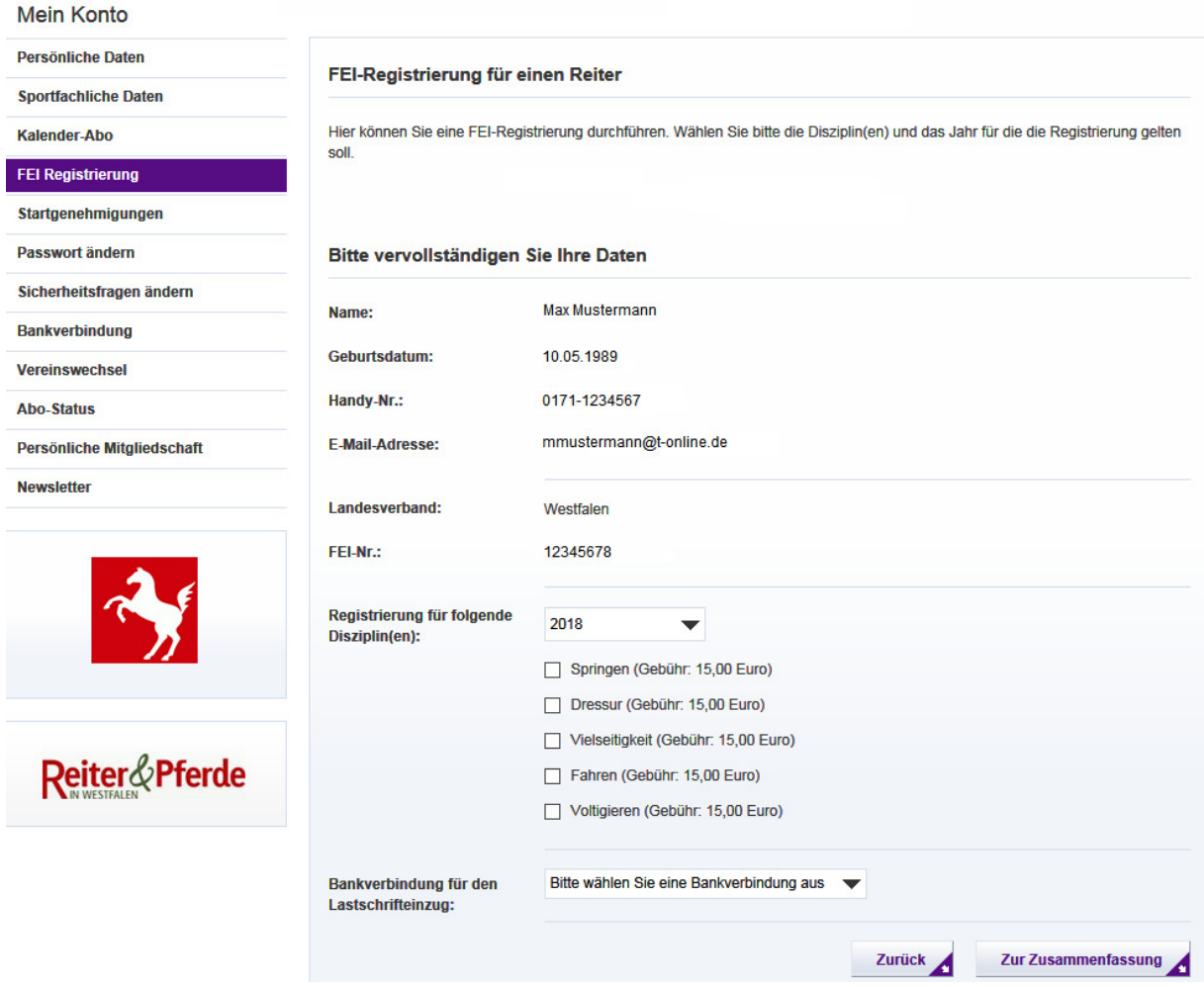

Unter "Mein Konto" gibt es den Menüpunkt "FEI-Registrierung". Nach dem Auswählen der Optionen und Bankverbindung erscheint eine nochmalige Zusammenfassung.

**WICHTIG:** Es ist aus juristischen Gründen leider unerlässlich, dass Sie das Formular bei JEDER REGISTRIERUNG (d.h. also ggf. jedes Jahr) erneut AUSDRUCKEN, UNTERSCHREIBEN und ans DOKR schicken. Erst wenn das Formular mit Ihrer Unterschrift beim DOKR eingegangen ist wird die Registrierung bei der FEI durchgeführt.

#### **Pferd**

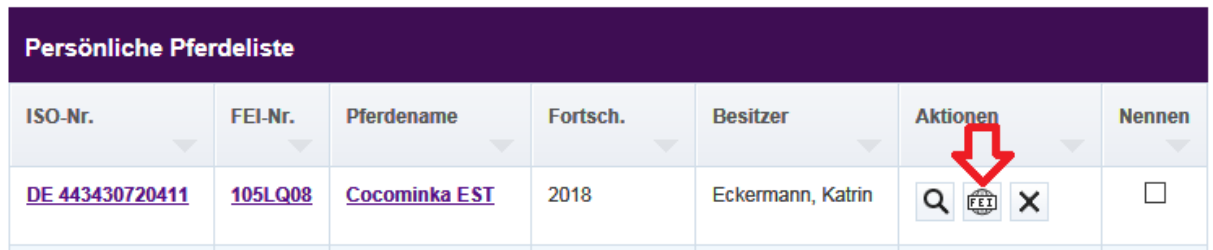

In der Pferdeliste finden Sie ein Symbol zur FEI-Registrierung eines Pferdes. Nach Auswahl der Optionen und Abschicken des Formulars erfolgt die FEI-Registrierung sofort.